# HELIX

# Regarder vos émissions

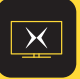

## Gérer votre réseau Wi-Fi

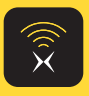

#### Gestion de compte et factures

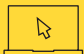

# Visionner vos enregistrements

### Fonctions de base

Commandes vocales ................. *Maintenez le bouton Micro enfoncé et parlez.*

## Consulter le Guide horaire

# Guide horaire simplifié

### Films et séries sur demande

Enregistrement d'une émission en direct :

Appuyez sur **la flèche de droite** pour afficher le guide simplifié tout en continuant le visionnement.

Appuyez **une 2e fois** pour afficher le détail de la chaîne sélectionnée.

#### Soutien :

**go.videotron.com/soutien**

- Réglez vos problèmes techniques
- Apprenez à utiliser Helix

 Naviguer dans les menus.  $\langle \circ \rangle$ 

#### Exit Sortir des menus.

## Accéder au contenu  $\sqrt{ }$

#### Application mobile Helix

- Programmez et visionnez vos enregistrements
- Téléchargez vos enregistrements pour les visionner hors connexion
- Regardez vos émissions en direct et sur demande

**EXECUTE SURVEY SOCIETY AND STORE SERVICE SURVEY SURVEY SURVEY STATE** 

**Nouveaux épisodes seulement** : enregistrez seulement la  $1<sup>re</sup>$  diffusion (toutes langues confondues).

#### Application mobile Helix Fi

- Gérez les appareils connectés à votre réseau, même à distance
- Affichez et modifiez votre nom et votre mot de passe Wi-Fi

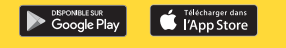

Mon compte Helix : **moncompte.videotron.com**

Faites défiler rapidement le Guide horaire.  $|\hat{E}_{\text{B}}|$ 

Appuyez une 2 $^{\rm e}$  fois sur  $\mid$  Guide  $\mid$  pour filtrer.

Section Aide et dépannage.

Réglages d'accessibilité, comme le Sous-titrage codé.

Pendant le visionnement : accédez à la Zone sports.

Dans le menu Enregistrements : effacez un enregistrement.

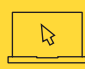

Pendant le visionnement :

 $\mathbf{i}$  ) Info sur le visionnement.  $(\Leftarrow)$  Afficher l'historique.

#### Dans les menus :

#### **Programmation d'un enregistrement**

À partir du Guide horaire ou avec la commande vocale :

1. Sélectionnez la série ou l'émission.

2. Appuyez sur │ ● │ou <mark> <mark>()</mark> « **Enregistrer** »</mark>

Pour une série : choisissez entre «Cet épisode seulement» ou «Tous les épisodes».

**Épisodes nouveaux et récurrents** : enregistrez toutes les diffusions.

Exemples de commandes vocales:

- **« TVA », « 23 », « Léa Olivier »**
- **« Météo », « Films gratuits pour enfants »,**
- **« Avancer/reculer de 30 secondes », « Sous-titres »,**
- **« Sports », « Redémarrer ».**

Anciennement canal 900

 $\circledcirc$ 

 $\begin{matrix} \nPC \\
\end{matrix}$ 

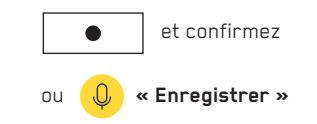

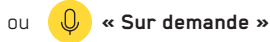

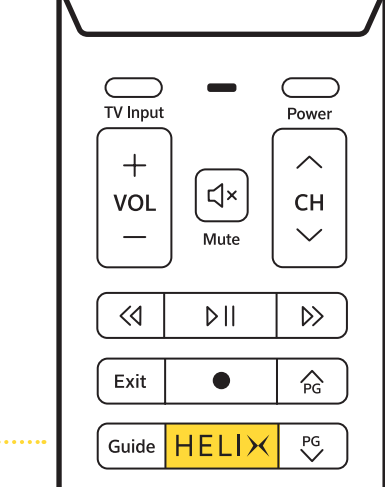

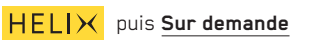

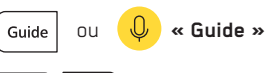

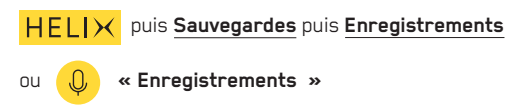

# **Raccourcis**

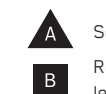

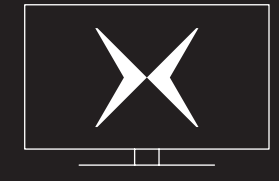

GUIDE DE BIENVENUE INTERNET + TÉLÉ

 $HELI X$  Menu principal d'Helix 

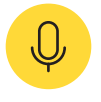

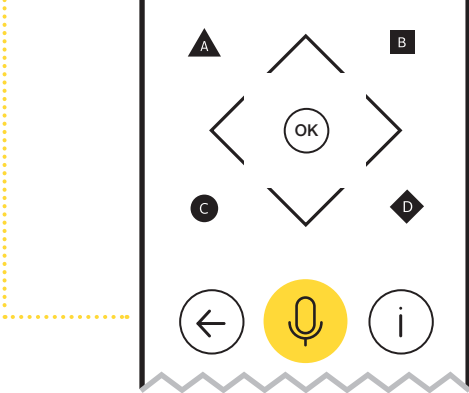

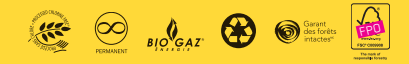

lmprimé sur du Rolland EnviroPrint, 200M texte. Ce papier contient 100 % de fibres postconsommation et<br>est fabriqué à partir d'énergie biogaz. Il est certifié FSC®, Procédé sans chlore et Garant des forêts intactes<sup>ve</sup>.